#### **General Information**

- 1. Works with GSC400, TG410, or TE410 only. These have a 5VDC output to power the sensor.
- 2. GSC400 must be one of the following models: LSB/LSX/LSC/LXC. The LS/LX models do not work with the Sensata Oil Pressure Sensor.
- 3. The voltage to pressure relationship can be found in the graph to the right.

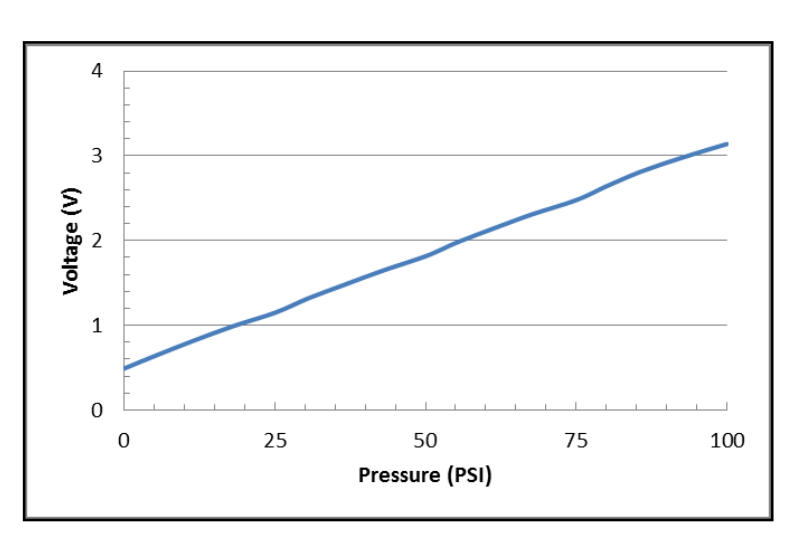

- 4. The sensor range is  $0.5V_{DC}$  to  $4.5V_{DC}$ . If a voltage outside of this range is observed it could indicate a damaged sensor.
- 5. The sensor part number is ACC0122. The sensor harness part number is ACC0125.

# **Installation Instructions – TG410 / TE410**

- 1. Using RapidCore Configuration Software, under Sensors > Oil Pressure:
	- a. Signal Source must be either Sensor Port C or Sensor Port D.
	- b. Set Sensor Type to Custom.
	- c. Under Custom Sender, check Build Table. Set Input Type to "Voltage". In Sender dropdown select "Sensata 67CP – 0320150GFNA0C".
- 2. **DWG1477** "Advanced I/O Harness" is required. This inserts into J3 (2x4pin) plug on the controller.
- 3. **DWG1410** "kit of 5 pre-crimped wires" is required.
- 4. J3-6 is the 5 VDC out to power the sensor. The wire is not populated by default in the DWG1477 harness. Use a crimped wire from DWG1410 and insert into J3-6. Connect the other end to the sensor harness red wire.
- 5. Connect the sensor harness black wire to J3-7 (sensor ground).
- 6. Connect the sensor harness green wire to Sensor Port C (J4-14) or Sensor Input D (J3-8) depending on the Signal Source programming in step 1.

#### **Installation Instructions – GSC400**

1. Program the controller with the appropriate settings as follows (do only one of the following):

If you have firmware 2.04.05 or latter:

In the front panel menu do the following.

- a. Set the Input Pin to Input **6** (Analog6).
- b. Set the Signal Source to **Sensata** (or Sender 3 in PC Configurator).

# If you have firmware 2.04.03 or earlier:

You will need a GSC400 programmer.

- c. Under Analog Inputs, the oil pressure input pin must be set to '**Input 6'** as shown to the right. The Signal Source must be set to **Sender 1**. Save Analog settings before proceeding to Step #2.
- d. Under Tools -> Edit Sender Tables -> Oil Pressure, click 'Save Tables to Controller' and set **'Sender 1'** to GM28822. Select 'Add' then 'Save'. The screen should look like the figure shown to the right.
- 2. Insert two of the wires from **'DWG1410'** kit in connector J2-6 and J2-8. J2-1 wire should already be installed (brown wire). **NOTE:** Make sure the crimp pin is in the proper orientation when inserting into the connector so that it locks in place.
- 3. Connect to sensor harness (DWG1376) as follows.
	- a. Green wire from ACC0125 connects to  $I2-6$ .
	- b. Red wire from ACC0125 connects to J2-8.
	- c. Black wire from ACC0125 connects to J2-1 (brown).

#### Low Oil Pressure Settings **Input Pin** put Pin #6 (High Ohm; Gain = 1)  $\overline{\phantom{a}}$

Input pins marked (Low Ohm) should be use for senders  $> 500$  Ohms

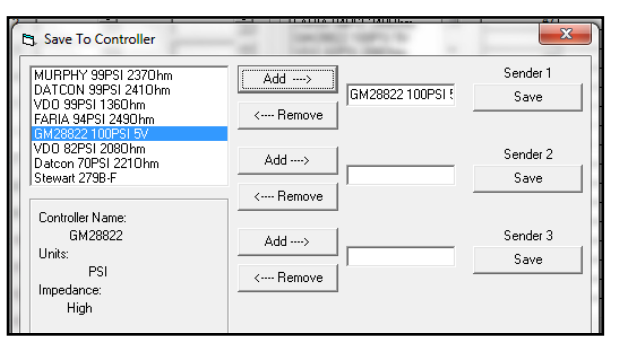

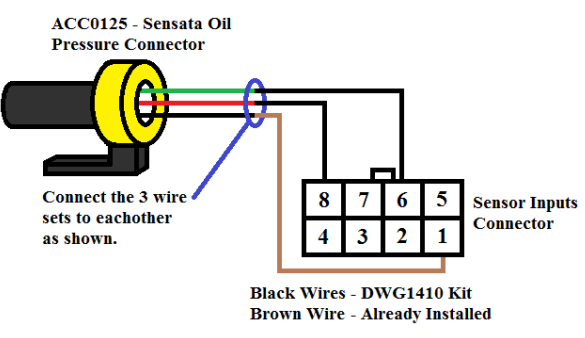

# **Troubleshooting**

- 1. Verify that 5VDC is being applied to the sensor by measuring the voltage across the red and black wires.
- 2. With sensor not attached to engine, or the engine not running, measure the voltage across the green and black wires. There should be a reading of 0.5VDC (0 PSI).
- 3. Run engine and check the sensor output (between the black and green wires). The voltage should match that given in the graph above.
- 4. Disconnect green sensor wire from controller. The controller should read 100 PSI. If the controller displays a value other than this, recheck the installation steps. Ensure the green wire of the sensor output connected to the proper controller terminal.

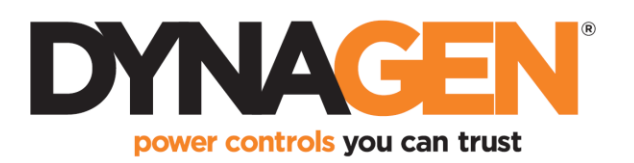